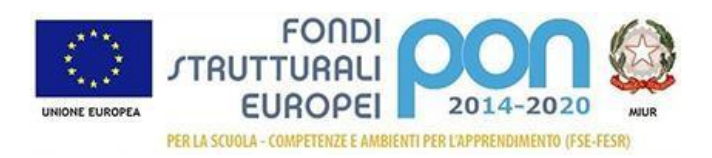

# **ISTITUTO COMPRENSIVO DI DIANO D''ALBA**

Piazza Umberto I, 25 - 12055 Diano d'Alba tel. 017369114 e-mail - [cnic84900q@istruzione.it -](mailto:cnic84900q@istruzione.it) [CNIC84900Q@pec.istruzione.it](mailto:CNIC84900Q@pec.istruzione.it) sito web: [www.icdianoalba.edu.it](http://www.icdianoalba.edu.it/)

## **Oggetto: Comunicazione attivazione piattaforma PagoInRete per i pagamenti on-line da parte delle famiglie**

Con la presente si comunica che il Ministero dell'Istruzione ha messo a disposizione il sistema **P**<sup>1</sup>GO RETE che, a partire dal 1 marzo 2021, sarà obbligatorio per le famiglie al fine di effettuare i **pagamenti degli avvisi telematici emessi dalle scuole** per i diversi servizi erogati, quali a titolo esemplificativo:

- tasse scolastiche;
- attività extracurriculari;
- viaggi di istruzione;
- visite quidate;
- altri contributi.

Tutti i servizi disponibili sono fruibili sia da PC, Tablet, Smartphone e da qualsiasi altro dispositivo portatile.

Si invitano pertanto entrambi i genitori/tutori ad effettuare la registrazione al sistema PagoInRete.

Attraverso la piattaforma le famiglie possono:

- 1. visualizzare il quadro complessivo di tutti gli avvisi telematici intestati ai propri figli, emessi anche da scuole differenti;
- 2. pagare uno o più avvisi contemporaneamente, usando i più comuni mezzi di pagamento e scegliendo tra una lista di Prestatori di Servizi di Pagamento (PSP) quello più conveniente. Il genitore riceve via email la conferma del pagamento eseguito e può scaricare la ricevuta telematica e/o l'attestazione valida per le eventuali detrazioni fiscali.

Le famiglie possono accedere al servizio "PagoInRete" al seguente indirizzo: <https://www.istruzione.it/pagoinrete/>

Sulle modalità di utilizzo della piattaforma si rimanda alla lettura del Manuale utente disponibile all'indirizzo:

[https://www.istruzione.it/pagoinrete/files/manuale\\_utente\\_famiglia.pdf](https://www.istruzione.it/pagoinrete/files/manuale_utente_famiglia.pdf)

### **COME ACCEDERE**

Per accedere al servizio è necessario:

Registrarsi sul portale del MIUR tramite il link dedicato (**si specifica che per la registrazione il genitore deve essere fornito di** 

**SPID)**[https://www.istruzione.it/pagoinrete/ o](https://www.istruzione.it/pagoinrete/)ssesso delle credenziali utilizzate per le iscrizioni on line): inserire i propri dati anagrafici e un indirizzo e-mail di contatto valido; durante la registrazione, il sistema rilascerà l'utenza per accedere (username) e richiederà all'utente di inserire la sua password per l'accesso al sistema. Dopo la certificazione dell'indirizzo email inserito dall'utente, la registrazione sarà definitiva; l'utente si ritroverà automaticamente abilitato al servizio pagamenti e visualizzerà gli avvisi intestati ai propri figli.

^^^^^^^^^^^^^^^^^^^^^^^^^^^^^^^^^^^^^^^^^^^^^^^^^^^^^ Attivazione del servizio pagamenti: accedendo al portale MIUR l'utente registrato dovrà

Per ulteriori informazioni:<http://www.istruzione.it/pagoinrete/accedere.html>

selezionare il servizio pagamenti online per la sua attivazione.

### **COME PAGARE**

Per effettuare un pagamento online l'utente deve:

- Accedere alla piattaforma PagoInRete;
- Selezionare uno o più avvisi telematici da porre in un carrello dei pagamenti;
- Scegliere tra diversi metodi di pagamento proposti: carta di credito, addebito in conto e bollettino postale online;
- Selezionare un PSP e procede con il pagamento inserendo i dati richiesti sul sito del PSP. Per ulteriori informazioni: <http://www.istruzione.it/pagoinrete/pagamenti.html>

#### **ASSISTENZA**

Per eventuali problemi, le famiglie hanno a disposizione il seguente numero di assistenza: 080/9267603, attivo dal lunedì al venerdì, dalle ore 8:00 alle ore 18:30.

> **Il Dirigente Scolastico** (Prof. Gerlando ZUPPARDO CARRATELLO) Firma autografa omessa ai sensi dell'art. 3 del D.Lgs. n. 39/19